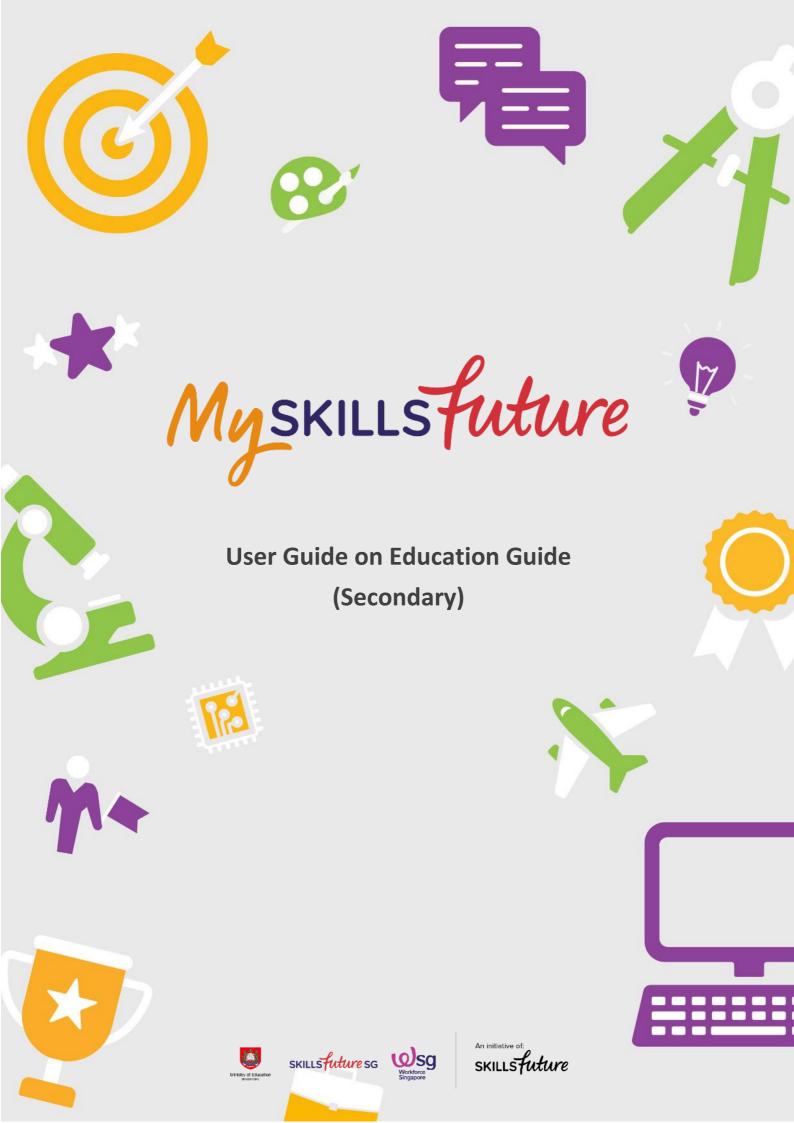

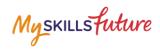

# **TABLE OF CONTENTS**

| 2 | Singapore Education Landscape |                  | 3 |
|---|-------------------------------|------------------|---|
|   | 2.1                           | Load Pathways    | 3 |
|   | 2.2                           | Explore Pathways | 6 |
|   | 2.3                           | Overview         | 8 |

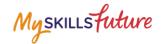

### 2 SINGAPORE EDUCATION LANDSCAPE

#### 2.1 LOAD PATHWAYS

Load Pathways lets you select any of the possible education pathways with a single click of the mouse to generate the progression of all the levels for the pathway.

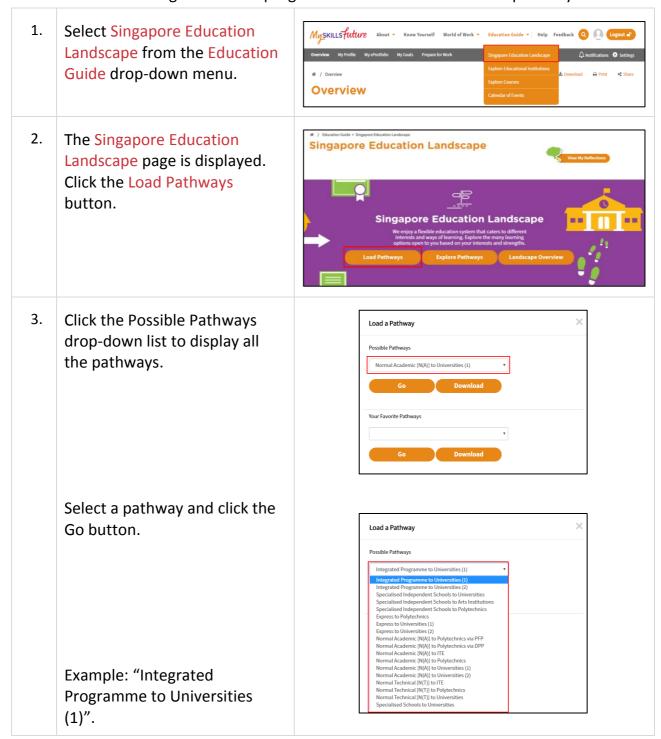

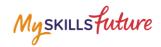

4. The selected pathway is **Possible Pathway** displayed with **Education** Information sections. **Integrated Programme to Universities (1) Education Information** Click on the "+" symbol of any of the education sections to see the details. Example: "Duration" **Admission Criteria** The "Duration" section is **Education Information** expanded to show you the duration details for the Duration pathway. 5. Save your selected pathway as **Possible Pathway** a favourite by clicking on the ☆ Add to Favourit Integrated Programme to Universities (1) Add to Favourite symbol.

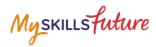

6. Pathways that you have added to Favourites will be displayed in the Singapore Education Landscape page.

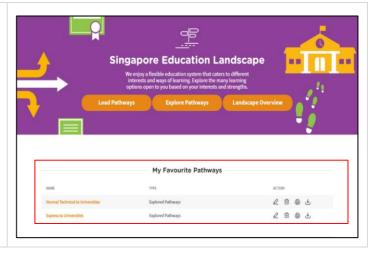

years" to "Work and Lifelong

Learning" pathway.

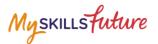

#### 2.2 EXPLORE PATHWAYS

Explore Pathways provides you with a visual roadmap where you can explore possible options in the education system starting from secondary school.

1. **Select Singapore Education** Myskillsfuture Landscape from the Education Guide drop-down menu. **Overview** 2. The Singapore Education **Singapore Education Landscape** Landscape page is displayed. Click the Explore Pathways button. **Singapore Education Landscape** The Explore Pathways **Explore Pathways** roadmap is displayed. 3. Click a level from the starting point and continue to the next valid level. Example: To explore the "Normal (Academic) [N(A)] 4-5

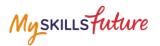

## Click the following:

- A. Normal (Academic) [N(A)] 4-5 years
- B. GCE N(A)-Level
- C. GCE O-Level
- D. Polytechnic 2-3 years
- E. Work and Lifelong Learning

Click on or buttons to scroll the roadmap to the left or right.

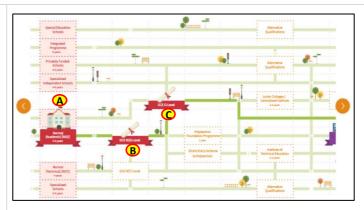

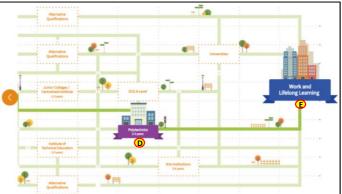

- 4. You can also do the following after exploring a pathway:
  - A. Save
  - B. Add to Favourite
  - C. Add to Compare
  - D. Clear All

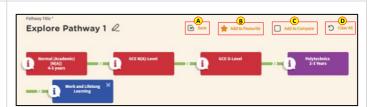

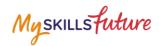

### 2.3 OVERVIEW

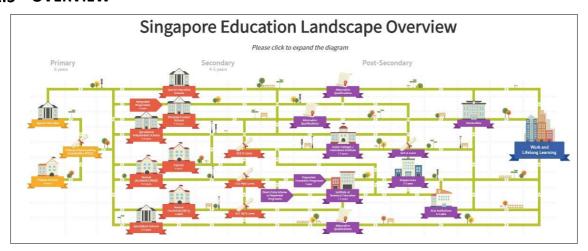

Figure 2-1: Singapore Education Landscape Overview (Education Guide)

The Landscape Overview (Figure 2-1), shows you all the various education pathways available. The colour-coded Primary, Secondary and Post-Secondary pathways all the way to Work and Lifelong Learning make it easier for you to understand the progression from one education level to another.